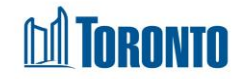

# Hold Room/Bed Screen*Updated on April 2018*

## **Home > Program Management – Search > Service Queue > Hold Bed**

# Business Purpose:

**1.** The **Service Demand – Hold Room/Bed** allows the user to hold a room or bed for the referred client at the destination bed program.

#### How to:

1. In the Destination Program's Service Queue, select the **Hold Room/Bed** Action from the dropdown list of client's referral record in the queue.

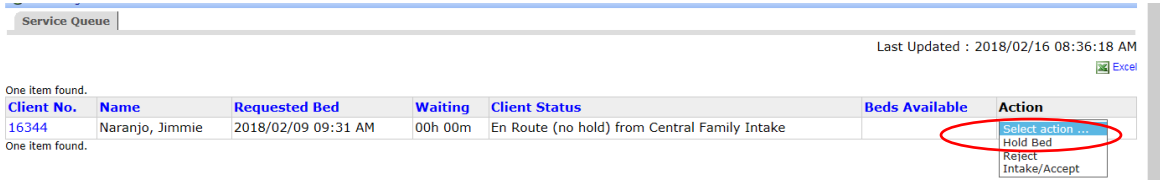

2. The new **Service Demand - Hold Room/Bed** screen will appear. In the Hold Room/Bed tab, the following fields are populated: **Referral Start**, **Referral End, Time Passed, Time Remaining** and **Hold Room/Bed** dropdown list.

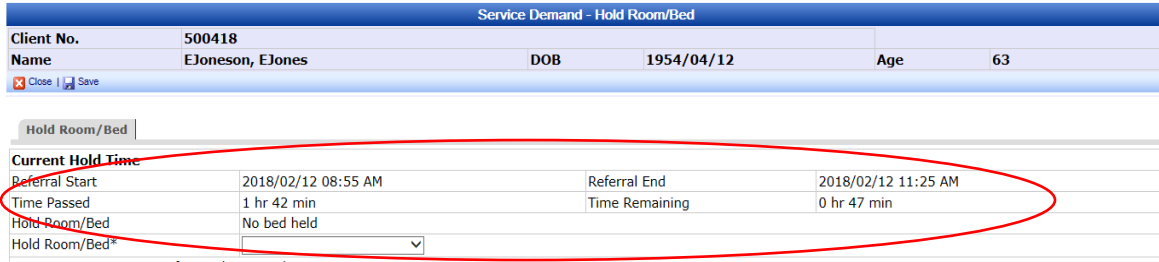

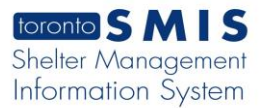

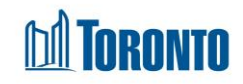

3. Select a **Room** or **Bed** from the dropdown list.

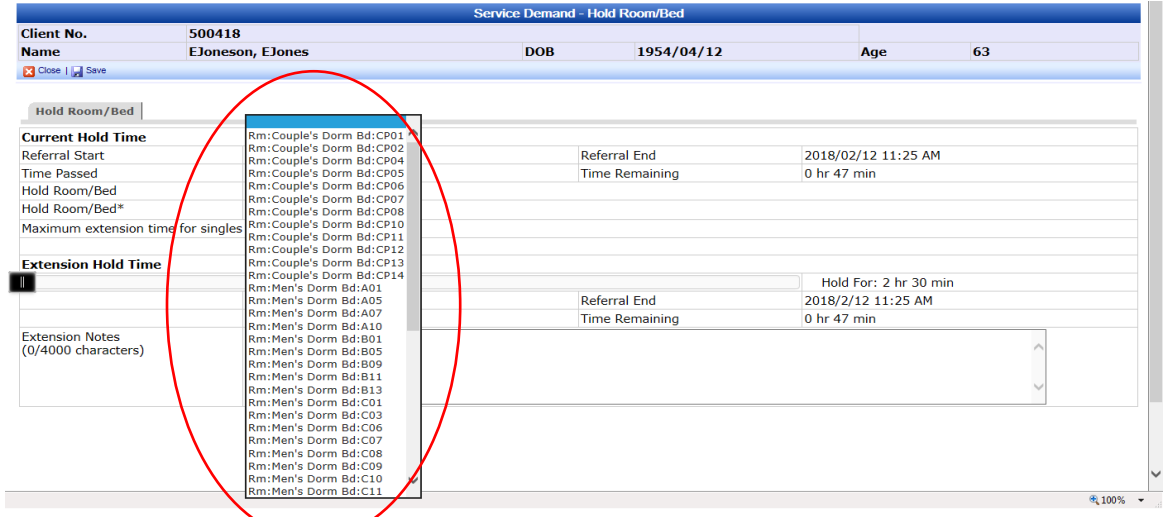

4. For single clients, user may extend the duration of the bed hold time up to 2.5 hours beyond the initial hold time and a message is displayed: *"Maximum extension time for singles is 2.5 hours."*

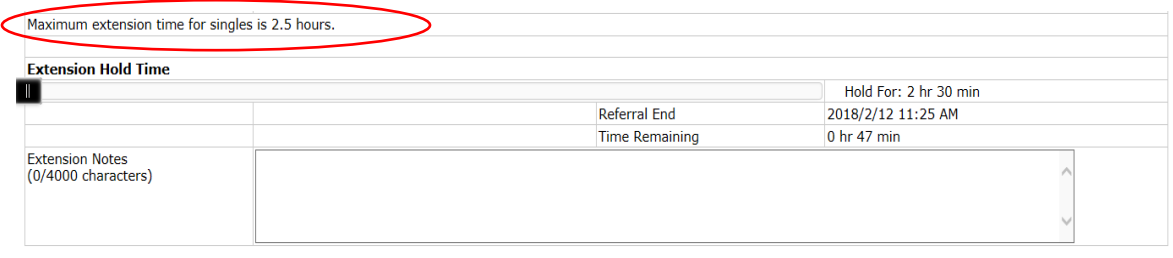

5. Move the sliding bar **the right of the screen until you reach the desired** extension hold time. The following fields are updating while moving the sliding bar: **Hold For**, **Referral End** and **Time Remaining**.

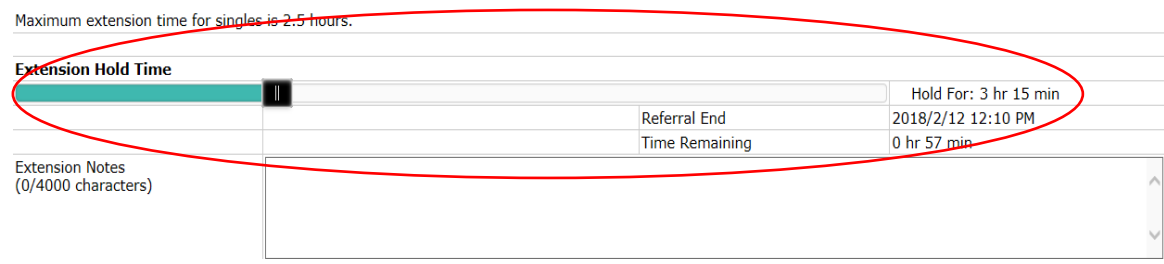

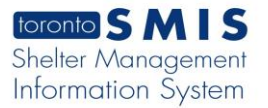

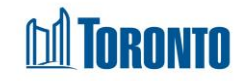

- 6. Enter Extension Notes regarding this Bed Hold extension to a maximum of 4000 characters.
- 7. Click the  $\mathbf{F}$ <sup>Save</sup> action button to save the bed hold information.

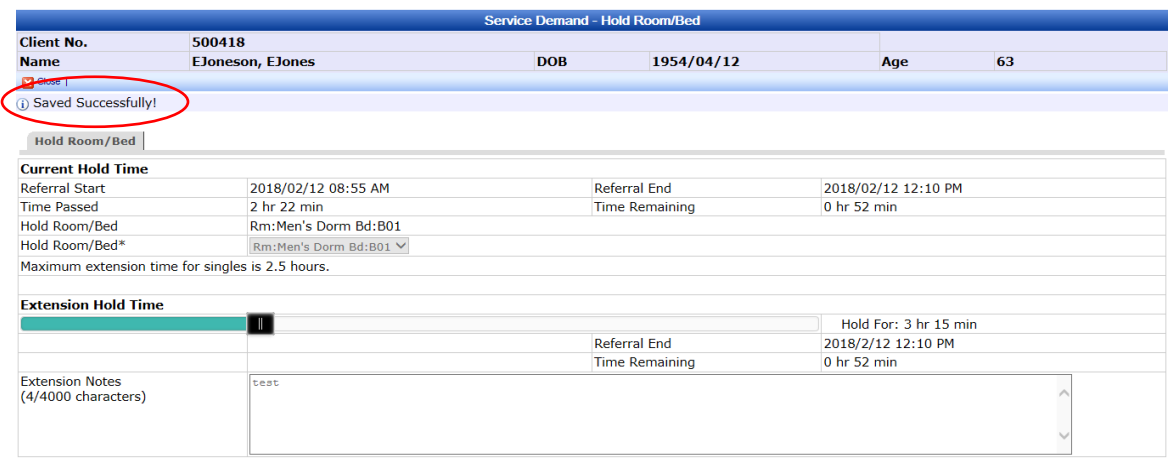

8. For family clients, the initial hold time is 24 hours and a message is displayed: *"Maximum extension time for families is 0 hours."*

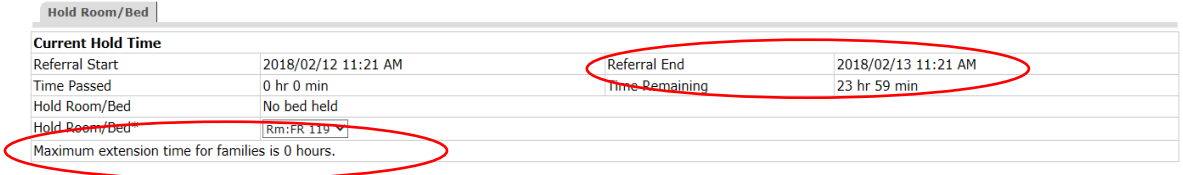

9. Click the **and Close** action button to back to the **Service Queue** screen. The **Beds Available** column shows the room/bed information: *"[Held] <Room/Bed Name>"*.

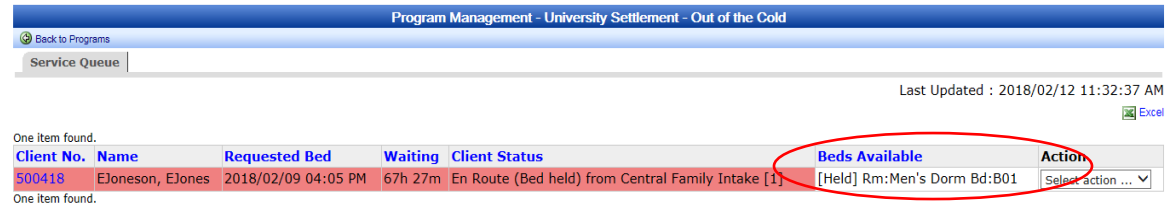

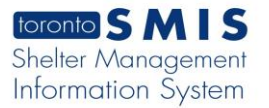

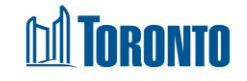

10.Once a bed has been held by the destination program for the client, the source program's referral record will be moved from the **Service Queue** to the **Queue History** and will show a **Client Status** of "En Route (Room/Bed held)[x]" where x is the number of declined offers if they exist.

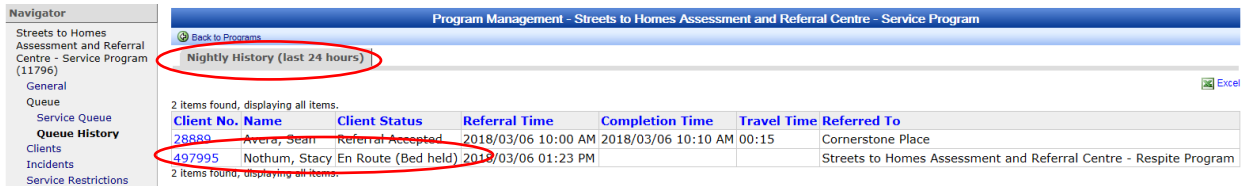

## Important Notes:

- **1.** Note that the Duration of the bed hold can be extended up to 2.5 hours beyond the initial hold time for single clients.
- **2.** Initial bed hold time for family client is 24 hours and no option available to extend bed hold time.
- **3.** Extension Notes is a mandatory field and a pop-up warning of "*A note is required when extending a hold time*" is displayed when user tries to save with an empty Extension Notes field.